UNIVERSIDADE TECNOLÓGICA FEDERAL DO PARANÁ DIRETORIA DE PESQUISA E PÓS-GRADUAÇÃO DEPARTAMENTO ACADÊMICO DE ELETRÔNICA CURSO DE ESPECIALIZAÇÃO SEMIPRESENCIAL EM CONFIGURAÇÃO E GERENCIAMENTO DE SERVIDORES E EQUIPAMENTOS DE REDES

FRANK DAMINELLI FREY

# **GESTÃO CENTRALIZADA DE SERVIDORES EM REDES COMPUTACIONAIS**

MONOGRAFIA DE ESPECIALIZAÇÃO

**CURITIBA** 2018

# FRANK DAMINELLI FREY

# **GESTÃO CENTRALIZADA DE SERVIDORES EM REDES COMPUTACIONAIS**

Monografia de Especialização, apresentada ao Curso de Especialização Semipresencial em Configuração e Gerenciamento de Servidores e Equipamentos de Redes, do Departamento Acadêmico de Eletrônica – DAELN, da Universidade Tecnológica Federal do Paraná – UTFPR, como requisito parcial para obtenção do título de Especialista.

Orientador: Prof. Dr. Kleber Kendy Horikawa Nabas

**CURITIBA** 2018

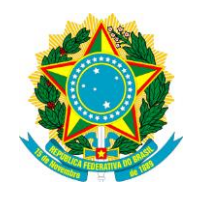

Ministério da Educação Universidade Tecnológica Federal do Paraná Câmpus Curitiba

Diretoria de Pesquisa e Pós-Graduação Departamento Acadêmico de Eletrônica Curso de Especialização Semipresencial em Configuração e Gerenciamento de Servidores e Equipamentos de Redes

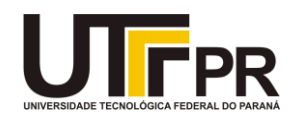

# **TERMO DE APROVAÇÃO**

# GESTÃO CENTRALIZADA DE SERVIDORES EM REDES COMPUTACIONAIS

por

# FRANK DAMINELLI FREY

Esta monografia foi apresentada em 23 de novembro de 2018 como requisito parcial para a obtenção do título de Especialista em Configuração e Gerenciamento de Servidores e Equipamentos de Redes. O candidato foi arguido pela Banca Examinadora composta pelos professores abaixo assinados. Após deliberação, a Banca Examinadora considerou o trabalho aprovado.

> \_\_\_\_\_\_\_\_\_\_\_\_\_\_\_\_\_\_\_\_\_\_\_\_\_\_\_\_\_\_\_\_\_\_ Prof. Dr. Kleber Kendy Horikawa Nabas Orientador

\_\_\_\_\_\_\_\_\_\_\_\_\_\_\_\_\_\_\_\_\_\_\_\_\_\_\_\_\_\_\_\_\_\_\_ Prof. Dr. Edenilson José da Silva Membro titular

\_\_\_\_\_\_\_\_\_\_\_\_\_\_\_\_\_\_\_\_\_\_\_\_\_\_\_\_\_\_\_\_\_\_\_ Prof. M.Sc. Omero Francisco Bertol Membro titular

- O Termo de Aprovação assinado encontra-se na Coordenação do Curso -

Dedico este trabalho à Deus, meu Pai e minha Avó.

# **AGRADECIMENTOS**

A DEUS acima de tudo.

Agradeço também ao meu amigo e orientador Prof. Dr. Kleber Kendy Horikawa Nabas, pela sabedoria com que me guiou nesta trajetória.

Enfim, a todos aqueles que por algum motivo contribuíram para a realização desta pesquisa.

# **RESUMO**

FREY, Frank Daminelli. **Gestão centralizada de servidores em redes computacionais.** 2018. 35 p. Monografia de Especialização em Configuração e Gerenciamento de Servidores e Equipamentos de Redes, Departamento Acadêmico de Eletrônica, Universidade Tecnológica Federal do Paraná. Curitiba, 2018.

Com o passar dos tempos o tempo vem ficando cada vez mais escasso e valioso, as pessoas trabalham mais e precisam ser mais rápidas e para isso o acesso a informação também tem que ser mais rápidas, esse trabalho tem como objetivo buscar alternativas ao Microsoft Active Directory. Assim foi realizado uma pesquisa mais a profunda sobre o que é o Active Directory e quais seriam suas possíveis alternativas e descobrimos que existe diversas alternativas, pois o AD é uma plataforma de gestão que utiliza protocolos padrões, como LDAP, Kerberos, SMB, entre outros. Assim foi possível encontrar e realizar os estudos necessários para concluirmos que existem alternativas as ferramentas proprietárias.

**Palavras-chave:** LDAP. Centralização. Autenticação. Controle de Acesso. Samba.

# **ABSTRACT**

FREY, Frank Daminelli. **Centralized management of servers in computer networks**. 2018. 35 p. Monografia de Especialização em Configuração e Gerenciamento de Servidores e Equipamentos de Redes, Departamento Acadêmico de Eletrônica, Universidade Tecnológica Federal do Paraná. Curitiba, 2018.

Over time, time has become increasingly scarce and valuable, people work harder and need to be faster, and access to information has to be faster as well, and this work aims to look for alternatives to Microsoft Active Directory . So we did a more in-depth research on what Active Directory is and what its possible alternatives would be and we discovered that there are several alternatives, since AD is a management platform that uses standard protocols such as LDAP, Kerberos, SMB, among others . Thus it was possible to find and carry out the necessary studies to conclude that there are alternatives to the proprietary tools.

**Keywords:** LDAP. Centralization. Autentication. Access Control. Samba.

# **LISTA DE TABELAS**

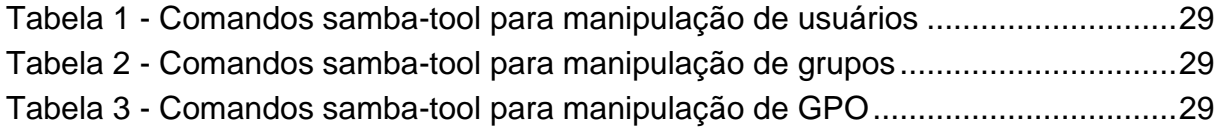

# **LISTA DE FIGURAS**

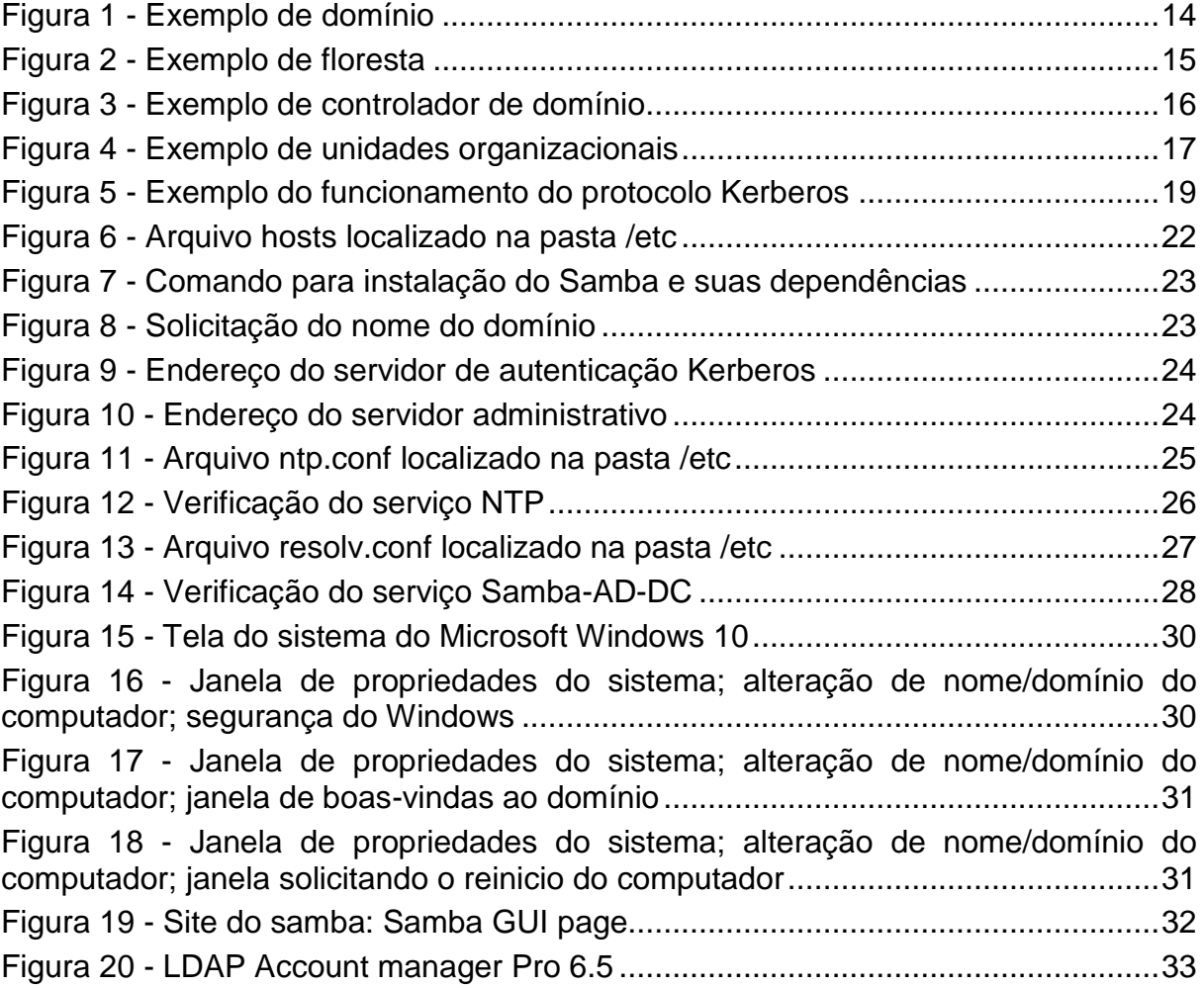

# **LISTA DE SIGLAS**

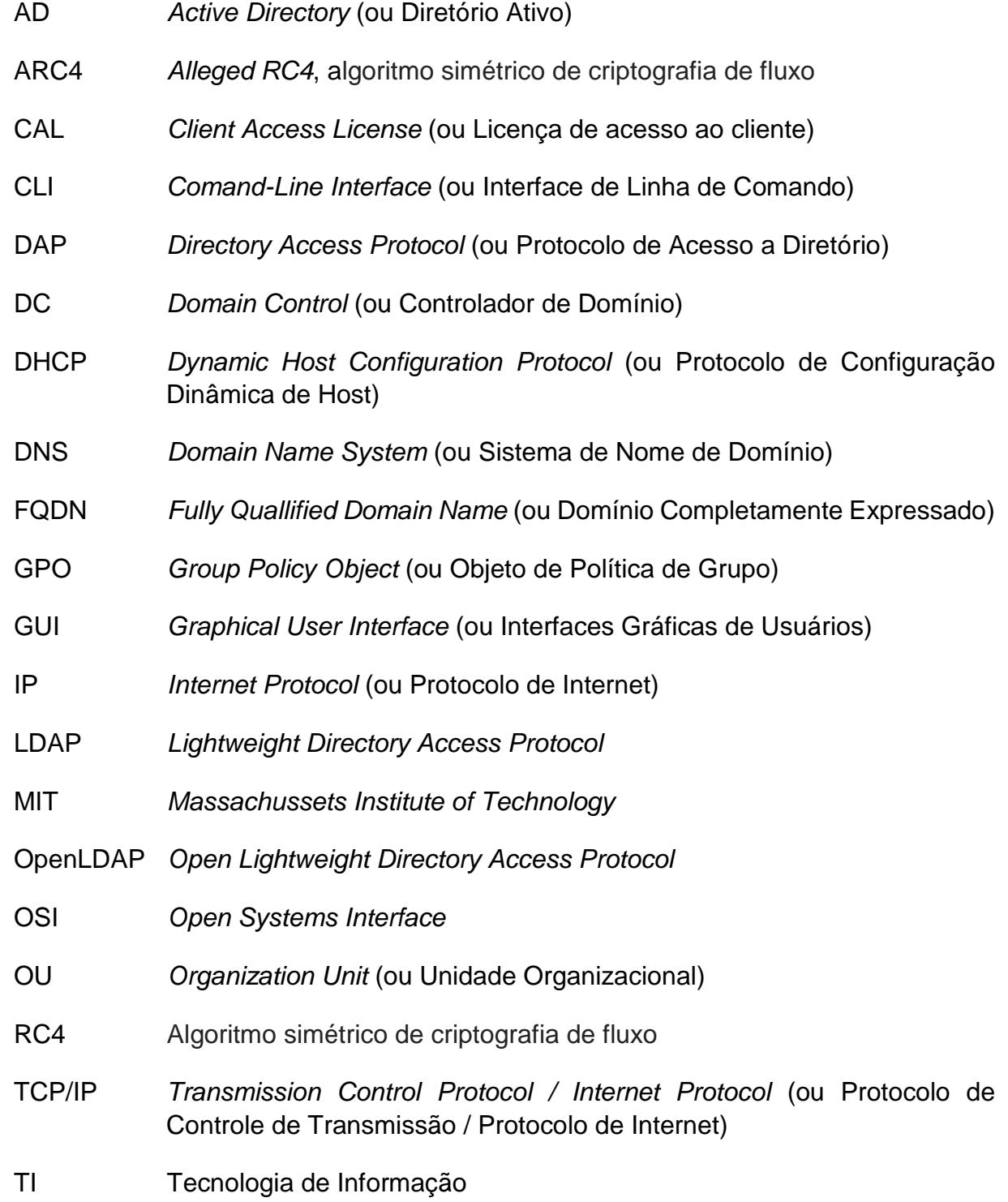

# **SUMÁRIO**

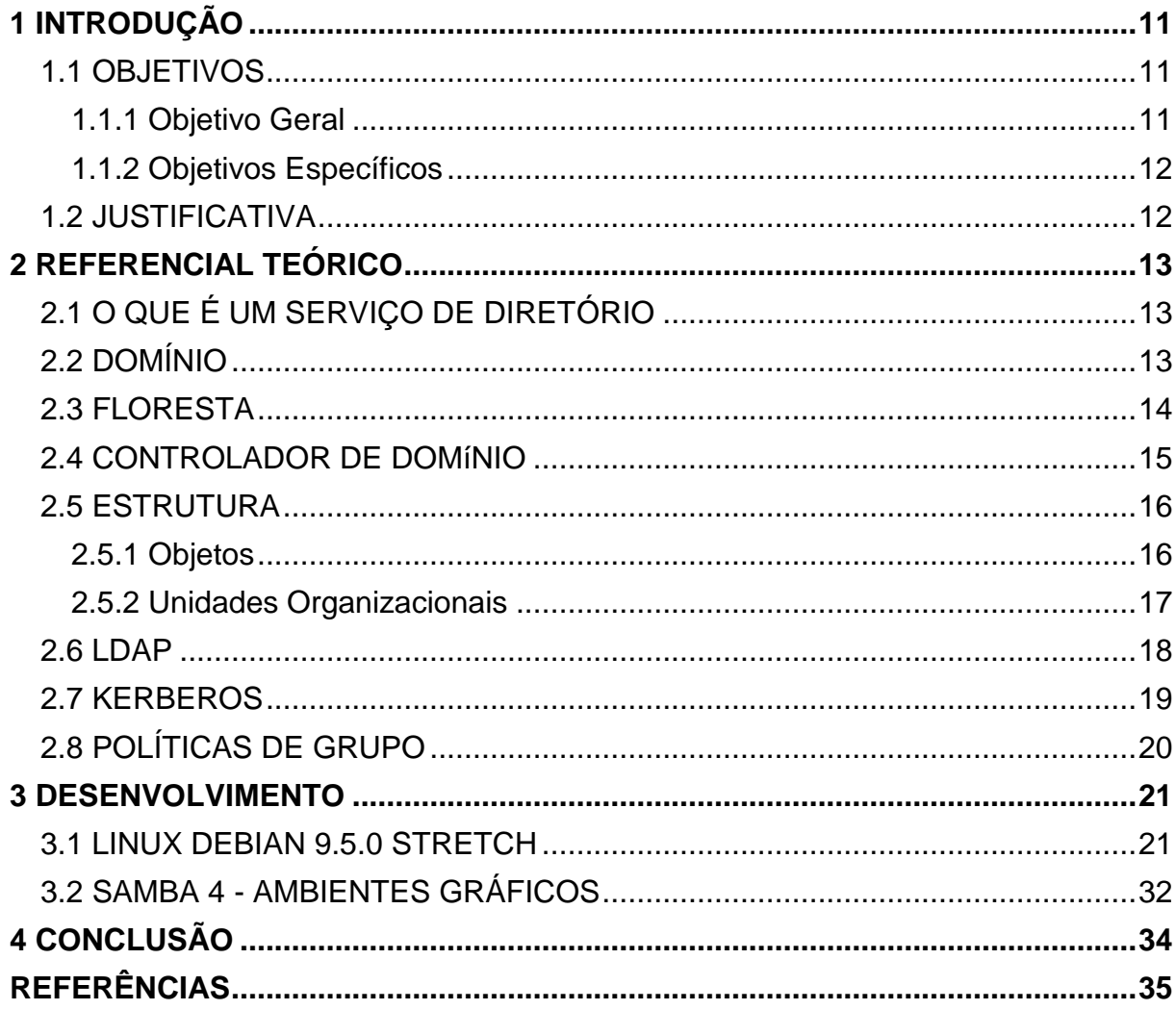

## <span id="page-11-0"></span>**1 INTRODUÇÃO**

Diariamente a tecnologia vem se expandindo e as redes computacionais não poderia ficar de fora, que por sua vez demanda de uma grande necessidade de gerenciamento, segurança, disponibilidade entre outros quesitos.

Por essas necessidades é que existem diversas soluções para implementação, gestão e manutenção da sua rede buscando uma maior eficiência no atendimento do seu cliente, buscando suprir suas necessidades visando a facilitar as rotinas do dia a dia.

Para isso conta-se com ferramentas como o Active Directory da Microsoft ferramenta essa que vem acoplada nas versões de servidores da Microsoft desde a versão do Windows Server 2000 até as mais recentes. Para os sistemas UNIX, Linus e BSD pode-se contar com a ferramenta Samba ou OpenLDAP.

Tanto o AD como o Samba, o OpenLDAP o Sistema Librix AD, o OpenDS (OPENDS, 2018), OpenDJ (OPENDJ, 2018), permitem a interoperabilidade entre diversos sistemas operacionais pois utilizam o protocolo *Lightweight Directory Access Protocol* (LDAP), assim permitindo que se utilize servidores proprietários ou não como estações clientes da mesma maneira ou ainda sistemas mistos, podendo todas essas se comunicarem entre si além de acessar os recursos disponíveis na rede conforme as permissões ou negações determinadas pelas regras aplicadas.

#### <span id="page-11-1"></span>1.1 OBJETIVOS

#### <span id="page-11-2"></span>1.1.1 Objetivo Geral

Tendo como objetivo criar a interoperabilidade entre sistemas operacionais para aumentar a segurança das redes de computadores além de dificultar os acessos indevidos e não autorizados, ainda amenizando a incidência de vírus na rede e baixando custos de se ter um servidor proprietário em média e pequena empresa, assim utiliza-se como base servidor Linux pela sua robustez, segurança e baixo custo, e utiliza-se clientes Windows pela praticidade e facilidade na utilização e das ferramentas para os usuários finais.

#### <span id="page-12-0"></span>1.1.2 Objetivos Específicos

Explanar a importância e a praticidade da gerencia de um servidor usando LDAP seja este em Linux, Windows, OpenDS (descontinuado), Librix AD (descontinuado), OpenDJ, ou qualquer sistema operacional. Para isso é necessário instalar e configurarar os seguintes serviços *Domain Name System* (DNS, ou Sistema de Nome de Domínio), *Dynamic Host Configuration Protocol* (DHCP, ou Protocolo de Configuração Dinâmica de Host), Kerberos, assim como outras ferramentas que trabalham em conjunto para facilitar a sua gestão.

# <span id="page-12-1"></span>1.2 JUSTIFICATIVA

O assunto abordado neste trabalho é de suma importância para as empresas buscando melhorar e facilitar a administração da sua rede pela gestão centralizada de seus servidores com a autenticação de usuários, aumentando a segurança com disponibilidade e replicação de dados. Além de facilitar outras necessidades que não serão abordadas em nossa pesquisa como as rotinas de backup.

### <span id="page-13-0"></span>**2 REFERENCIAL TEÓRICO**

### <span id="page-13-1"></span>2.1 O QUE É UM SERVIÇO DE DIRETÓRIO

Um serviço de diretório pode ser comparado com uma lista telefônica ou uma agenda pessoal. Nas agendas pode-se organizar, as horas, os dias, as semanas, os meses e até os anos, ou organizar por pessoa, nomes, sobrenomes, datas de aniversário, entre outros dados importantes (ROVER, 2012).

O serviço de diretório tem exatamente o mesmo sentido, o sentido de organizar e principalmente ter um local centralizado para a busca de informações necessárias no dia a dia, para nossos trabalhos (ROVER, 2012).

Quando cria um novo usuário, utilizando o serviço de diretório, nesta base de dados como em uma agenda, está por sua vez guarda os nomes, sobrenomes, endereços, logins, senhas, grupo(s) ao qual o usuário pertence dentre outras tantas opções que pode-se cadastrar, tudo isto ficará disponível dentro de uma base de dados o qual utilizara esses dados pelo(s) servidores para vários serviços o qual o usuário tenha sua permissão de acesso (ROVER, 2012).

Pode-se citar algumas soluções de serviço de diretório "Active Directory" para Sistemas Microsoft; EDirectory para Sistemas Novell; OpenLDAP, Samba para Sistemas Open Source.

Nos dias de hoje as empresas precisam ter informações rápidas, atualizadas, com alta disponibilidade e com segurança o que pode ser proporcionado ao se utilizar uma rede em domínio com um sistema gerenciado pelo LDAP pode nos oferecer todos estes atributos e muito mais (ROVER, 2012).

### <span id="page-13-2"></span>2.2 DOMÍNIO

Para se configurar uma rede com uma gerencia centralizada é necessário se ter um domínio, que esse por sua desempenha um papel de suma importância, tendo como principal função limitar ou conceder acessos. Se uma determinada pessoa não detém um usuário no domínio logo não terá acesso, e por sua vez o usuário que tenha uma negação atribuída a um determinado recurso, não o terá salve alteração de diretivas administrativas no controlador LDAP. Com isso pode-se concluir que é criada uma relação de confiança conforme mostrada na Figura 1, com diretivas de segurança. Essa relação de confiança pode ser entre servidor e estações ou entre servidores (outros domínios) (BATTISTI, 2018).

<span id="page-14-0"></span>**Figura 1 - Exemplo de domínio**

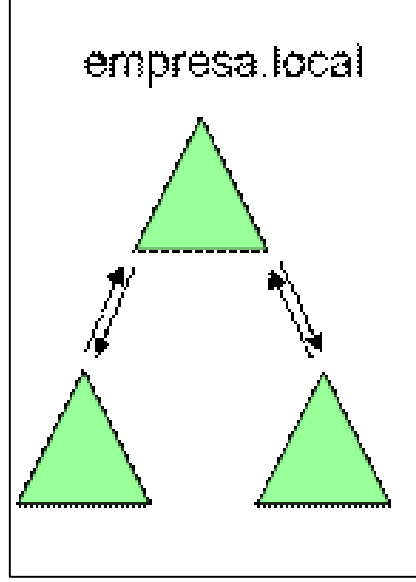

<span id="page-14-1"></span>**Fonte: Battisti (2018).**

#### 2.3 FLORESTA

Nada mais é do que um conjunto de árvores de uma empresa conforme podese verificar na Figura 2, que por sua vez delimitam e empregam diretivas no ambiente em relação aos controladores de domínio. Através das florestas pode-se efetuar as relações de confiança para os compartilhamentos de dados entre a matriz e suas filiais. Na floresta pode-se delimitar a segurança das informações contidas controlador LDAP, tornando o esquema único (ROVER, 2012).

O primeiro domínio de uma Floresta é chamado de domínio principal, assim está Floresta receberá o nome deste domínio, a floresta pode ser feita de um único domínio como também estar dividida com várias árvores dentro da mesma floresta, formando uma hierarquia (ROVER, 2012).

<span id="page-15-0"></span>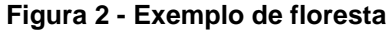

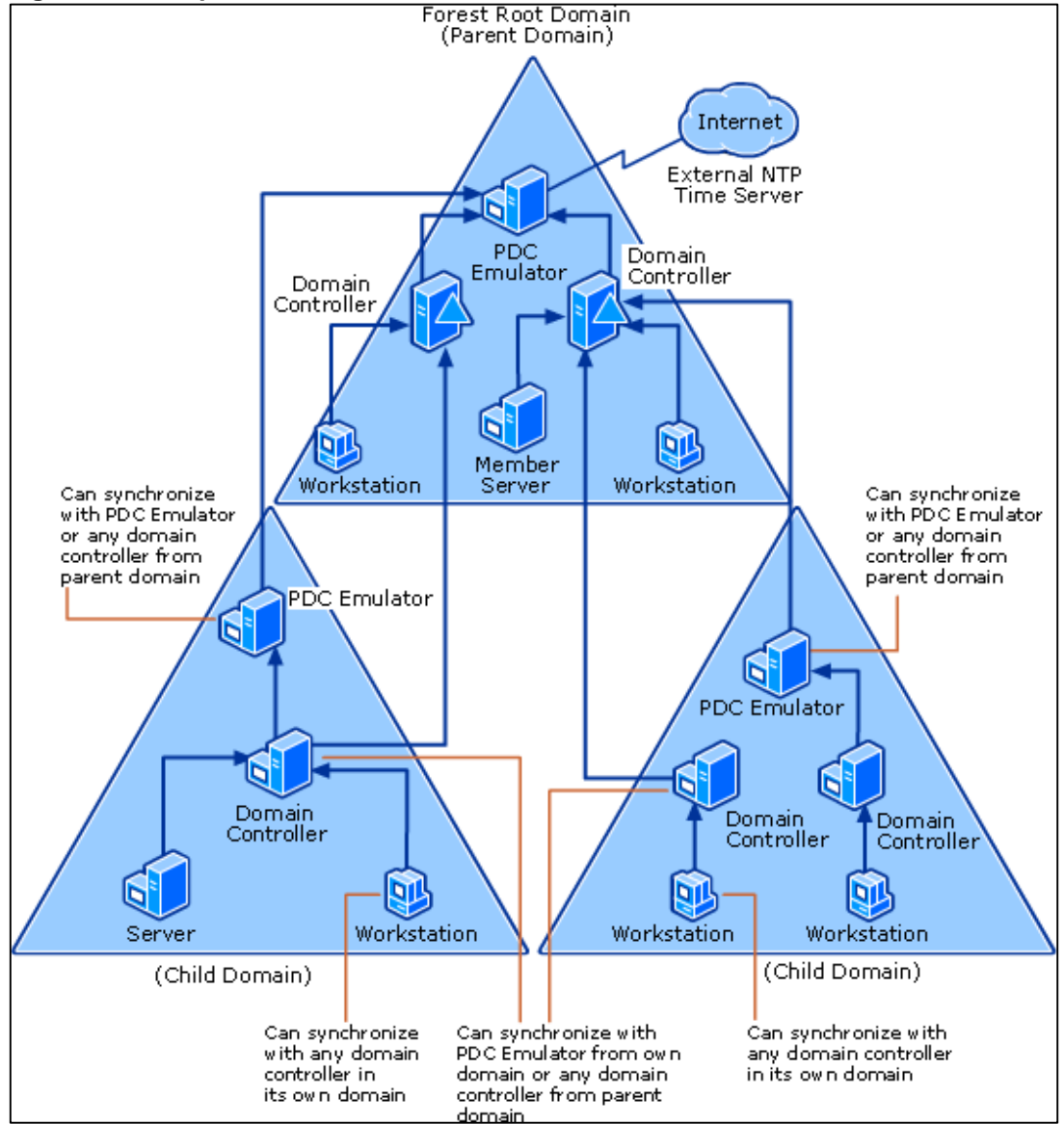

<span id="page-15-1"></span>**Fonte: Rover (2012).**

# 2.4 CONTROLADOR DE DOMÍNIO

Um servidor quando na modalidade de controlador de domínio (ou *Domain Control* - DC) é encarregado de efetuar a gestão dos usuários dentro de uma rede, que por sua vez realiza as autenticações dos usuários, assim como replicação de dados entre outros controladores de domínio se assim delegados. É necessário no mínimo um controlador de domínio em uma rede, para que se possa ter um serviço de diretório instalado e funcional. Porém vale ressaltar que pode-se ter vários controladores de domínios em réplicas conforme pode-se verificar na Figura 3 mais somente um domínio na mesma floresta (ROVER, 2012).

<span id="page-16-0"></span>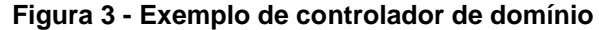

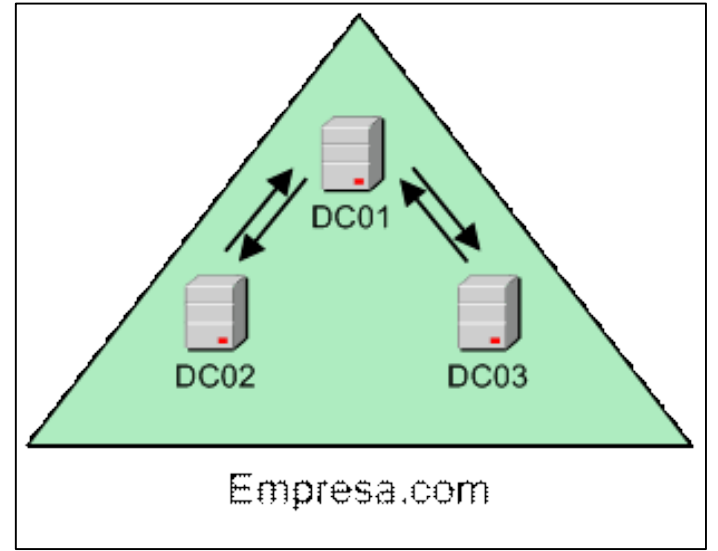

#### **Fonte: Battisti (2018).**

No Windows o "Active Directory" cria o arquivo NTDS.dit que é o seu banco de dados, esse por sua vez armazena os nomes de usuários, *logons*, *scripts* de *logon*, grupos aos quais o usuário pertence, horário permitido de acesso, entre muitas outras funcionalidades, assim este arquivo requer uma certa segurança o que o faz ser criptografado com o sistema de criptografia RC4, que geram chaves de 2048 bits para maior segurança e integridade da rede e seus dados (ROVER, 2012).

No Samba também tem-se um banco de dados com o algoritmo simétrico de criptografia RC4 ou ARC4 (SAMBA, 2018).

### <span id="page-16-1"></span>2.5 ESTRUTURA

Os serviços de diretórios são divididos basicamente em duas estruturas: as estruturas físicas e as estruturas logicas. As físicas otimizam os tráfegos de rede e logon, assim como determinam como e quando deverá ocorrer a sua replicação (se houver mais de um *Domain Control* - DC). A estrutura lógica consiste na arvore de domínio, domínio, floresta, objetos e unidades organizacionais (BATTISTI, 2018).

#### <span id="page-16-2"></span>2.5.1 Objetos

Esses são os componentes mais básicos da estrutura lógica. Os objetos de um domínio são: a) os computadores, b) as impressoras, e c) os usuários (ROVER, 2012).

### <span id="page-17-1"></span>2.5.2 Unidades Organizacionais

Uma unidade organizacional ou simplesmente "OU" é um objeto do tipo container que é utilizado para organizar os objetos conforme pode-se verificar na Figura 4, pondendo essa ser de várias maneiras, sendo elas (ROVER, 2012):

- Departamentais: representando setores físicos de uma determinada empresa como por exemplo: ADM, RH, entre outros.
- Geográfica: representado por cidades, estados, municípios ou mesmo países.
- Hibridas: esse mescla os demais tipos podendo se Geográfico, Departamental e/ou Setorial.
- Setorial: representando os setores físicos de uma determinada empresa como por exemplo: administrativo, contábil, diretoria, financeiro, entre outros.

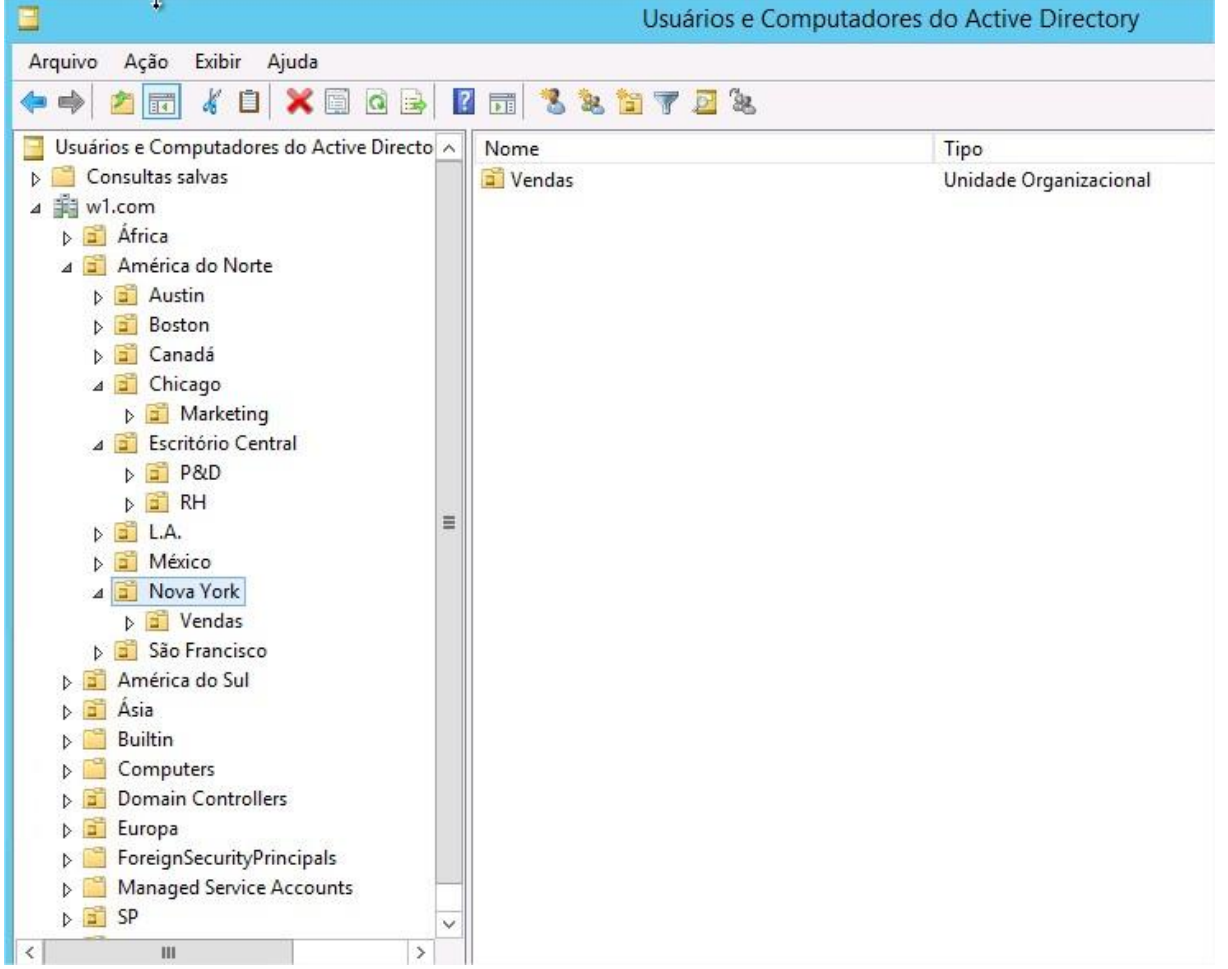

#### <span id="page-17-0"></span>**Figura 4 - Exemplo de unidades organizacionais**

**Fonte: Autoria própria.**

Segundo Battisti e Lima (2017), as OU's podem ser utilizadas para separar os objetos em comum para a aplicação de determinadas diretivas de grupos, as *Group Policy Object* (GPO, ou Objeto de Política de Grupo).

### <span id="page-18-0"></span>2.6 LDAP

O LDAP é o protocolo de acesso aos diretórios do tipo X.500, seu serviço de diretório segue o modelo *Open Systems Interface* (OSI). Os clientes LDAP acessavam os gateways para o serviço de diretório X.500, onde esse *gateway* (também chamado de *proxy* ou *front-end*) rodando LDAP entre o cliente e o gateway. Anteriormente rodava o *Directory Access Protocol* (DAP, ou Protocolo de Acesso a Diretório) X.500 entre o servidor X.500 e o gateway (MACHADO; MORI JUNIOR, 2006).

O protocolo X.500 é pesado e opera sobre a pilha completa de protocolos OSI que requer uma grande quantidade significante de recursos computacionais. Já o protocolo LDAP é projetado para operar sobre TCP/IP fornecendo a maioria das funcionalidades do X.500 com um custo muito mais reduzido (MACHADO; MORI JUNIOR, 2006).

O protocolo LDAP é leve, pois não roda na pilha das camadas OSI, como o protocolo da camada de aplicação X.500. Os pacotes X.500 carregam mais informações, pois precisam de cabeçalhos para cada uma das camadas da pilha de protocolos OSI. Já o LDAP tem uma suite de protocolos TCP/IP, na qual roda, também necessita de cabeçalhos nos pacotes, mas tem um overhead menor (MACHADO; MORI JUNIOR, 2006).

O segundo motivo é que o LDAP omite várias operações do X.500 que são raramente usadas. LDAPv3 possui apenas nove operações principais e fornece um modelo mais simples para os programadores e administradores. Assim é possível que eles se foquem mais na semântica de seus programas, sem terem que se preocupar com características do protocolo raramente usadas (MACHADO; MORI JUNIOR, 2006).

Além do LDAP ainda ser usado para acessar o serviço de diretório X.500 através de gateways, LDAP é também agora implementado direto em servidores LDAP do tipo X.500. Note o uso de "do tipo X.500" em vez de simplesmente "X.500", pois um servidor X.500 não entende mensagens LDAP. O segundo uso é o mais comum atualmente, pois atende a praticamente todas necessidades (MACHADO; MORI JUNIOR, 2006).

### <span id="page-19-1"></span>2.7 KERBEROS

Kerberos é um protocolo que foi desenvolvido para fornecer uma poderosa autenticação nas aplicações usuário/servidor conforme pode-se verificar na Figura 5, onde funciona como a terceira parte neste processo, oferendo a autenticação do usuário (CALÔR FILHO, 1999).

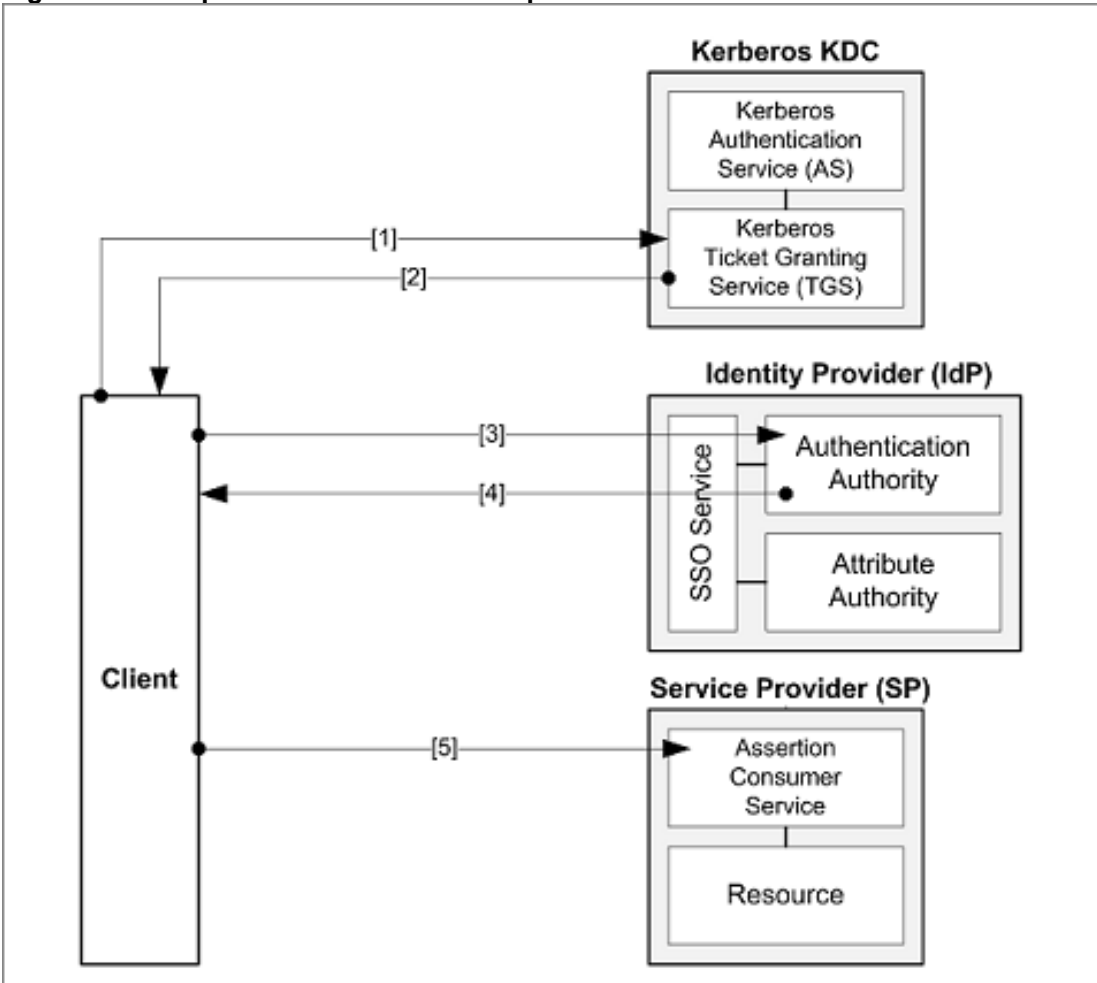

<span id="page-19-0"></span>**Figura 5 - Exemplo do funcionamento do protocolo Kerberos**

O protocolo Kerberos, exemplificado ainda na Figura 5, foi desenvolvido como parte do Athena Project, no *Massachussets Institute of Technology* (MIT). Seu nome vem do grego "Kerberus", onde Cerberus que é um cão de três cabeças que tem como objetivo proteger a entrada do inferno de Hades (CALÔR FILHO, 1999).

**Fonte: Calôr Filho (1999).**

## <span id="page-20-0"></span>2.8 POLÍTICAS DE GRUPO

Os *Group Policy Object* (GPO, ou Objetos das Políticas de Grupos) permitem o gerenciamento centralizado e automatizado de uma vasta quantidade de configurações relacionadas com usuários e computadores de um determinado domínio. As GPO se aplicam a partir da versão do Windows 2000 em diante, assim como no Samba, OpenLDAP e demais ferramentas de Diretórios. A grande vantagem das GPO é que ao invés de fazer as configurações individualmente, para muitos de usuários e em muitos computadores, usando as GPO, o administrador da rede pode aplicar, automaticamente, as configurações desejadas, a um determinado grupo e a outro não, bloquear acessos ou recursos a um e a outro não. Selecionar scripts de login e/ou de logoff (BATTISTI; LIMA, 2017).

Além de usar as Diretivas de Grupo para definir configurações para grupo de usuários, grupos de usuários e computadores, você também pode usar as GPO para ajudar a gerenciar e configurar os próprios servidores, inclusive os Controladores de Domínio, aplicando configurações de segurança, políticas de senha para o domínio, configurações para as contas de Administrador e Administradores, configurações para os grupos de segurança (BATTISTI; LIMA, 2017).

É muito vasta a infinidade de recursos que pode-se aplicar utilizando-se das GPO, que é possível instalar programas específicos em um determinado grupo, ou mesmo restringir que um determinado grupo não instale impressoras da rede, entre muitos outros recursos (BATTISTI; LIMA, 2017).

#### <span id="page-21-0"></span>**3 DESENVOLVIMENTO**

Para alcançar os objetivos desse trabalho, foi utilizado máquinas virtuais onde utiliza-se o Oracle Virtual Box na sua versão 5.2.20 r 125813 (Qt5.6.2), já com o Linux foi usada a versão do Linux Debian na sua versão 9.5.0 Stretch para configurações, testes e capturas de telas, após isso instalado o Samba na sua versão 4 (SAMBA, 2018).

#### <span id="page-21-1"></span>3.1 LINUX DEBIAN 9.5.0 STRETCH

O Samba 4 vai além do simples compartilhamento de arquivos, pois também permite que o servidor Linux assuma o papel de um controlador de domínio (ou *Domain Control* - DC). Sendo assim é possível ingressar máquinas de qualquer natureza no seu domínio seja essa Windows, Linux, BSD, MAC OS, Unix com o serviço de diretório do servidor Linux para que se possa gerenciar seus objetos de um domínio como computadores, contas de usuários, impressoras, políticas, etc) ou seja, sem a necessidade do Windows Server, o que implicaria em uma grande economia pois não seria necessário a aquisição da licença do sistema operacional do servidor e também da quantidade de clientes de rede (ou *Client Access License* – CAL).

Nosso objetivo é listar as etapas necessárias para instalar o Samba 4 (e seus complementos) para transformar Linux Debian em um servidor como controlador do domínio que se denominará de geser.utfpr.pos. Assumi-se que o nosso controlador de domínio será configurado com o IP 10.0.2.10/24, assim nessa etapa preliminar define-se estaticamente o arquivo hosts localizado na pasta "/etc" para que o mapeamento do nome do servidor que posteriormente será configurado como controlador de domínio (Figura 6). Assim foi criado o mapeamento estático entre o nome versus o IP no qual o nome da máquina será composto com o sufixo do domínio (ou *Fully Quallified Domain Name* - FQDN) que será utilizado posteriormente. Com esse mapeamento o Samba irá sugerir o nome de domínio geser.utfpr.pos durante a sua instalação.

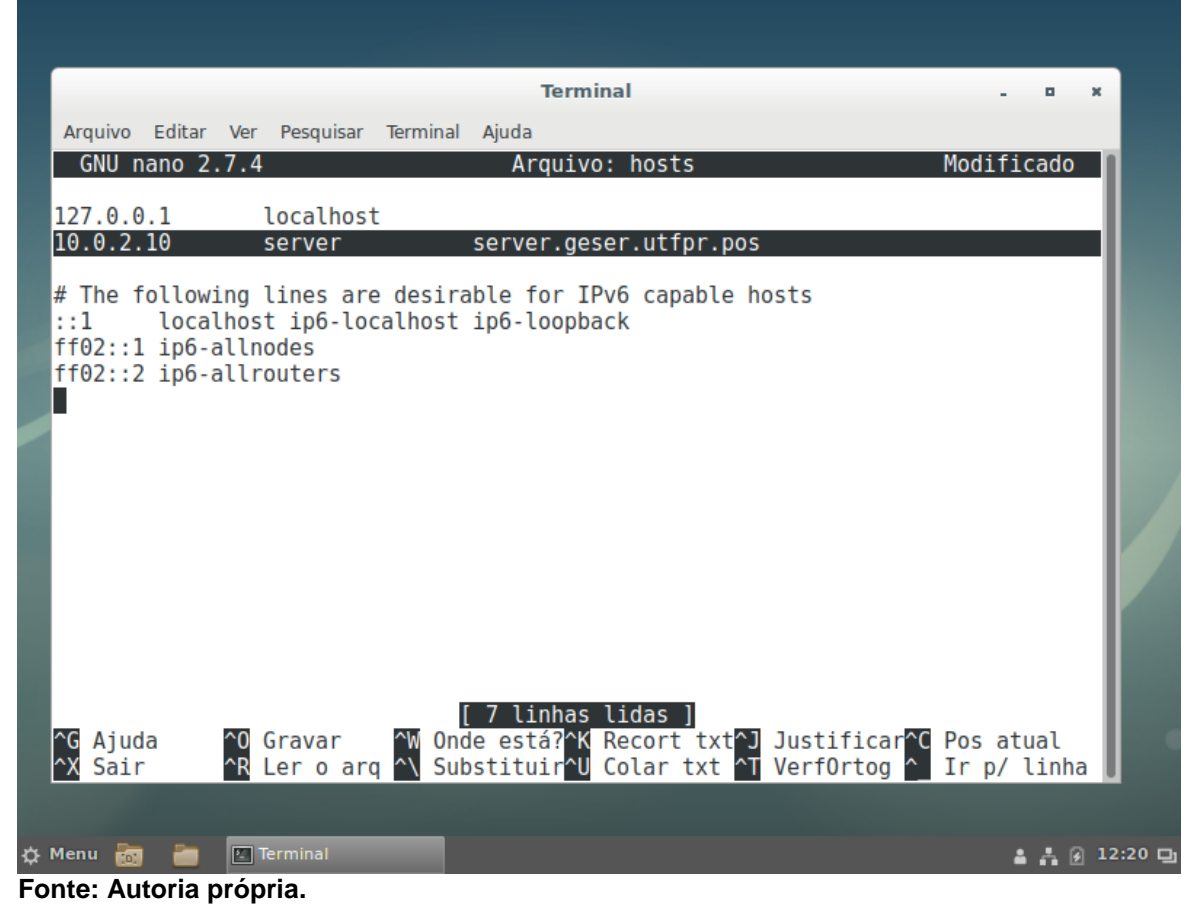

#### <span id="page-22-0"></span>**Figura 6 - Arquivo hosts localizado na pasta /etc**

Nessa etapa foi instalado o pacote do Samba para que seja posteriormente configurado o Linux como um controlador de domínio. Também se faz necessário instalar vários outros pacotes de serviços que serão necessários para o bom funcionamento desse nosso servidor, a exemplo o utilitário do sistema de arquivos para mapear as unidades do Windows (smbclient), o protocolo para sincronização dos relógios dos computadores (ntp), o utilitário do sistema para autenticação de usuários e serviços em rede (krb5-user), o sistema de integração, autenticação e mecanismos de serviços de diretório em um domínio Windows e Linux (winbind), os utilitários do pacote *Lightweight Directory Access Protocol* (LDAP), aos quais pode-se acessar um servidor LDAP local ou remotamente além de conter todos os programas clientes necessários para acessar estes servidores (ldap-utils), o utilitário necessário para manipulação das listas de controle de acesso (ACL) e por fim o utilitário para manipulação de atributos estendidos dos sistemas de arquivos (attr). Apesar de aparentar ser bastante coisa, essa tarefa é simples, rápida e facilmente implementada ao utilizar-se o comando que pode-se verificar na Figura 7, notem que como já havia instalado anteriormente esses pacotes, nenhum deles sofreu alterações.

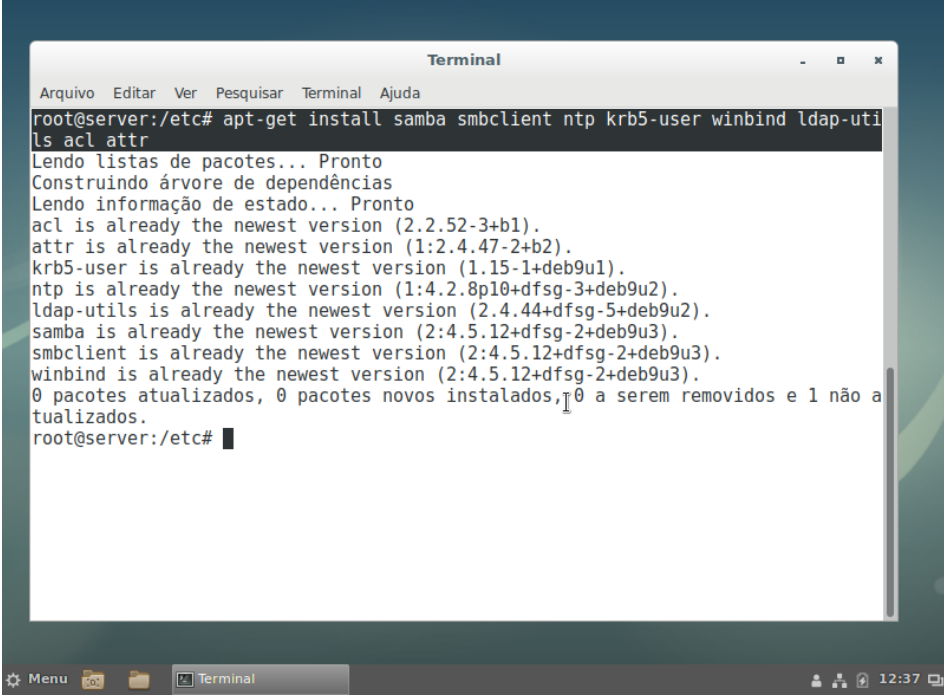

<span id="page-23-0"></span>**Figura 7 - Comando para instalação do Samba e suas dependências**

**Fonte: Autoria própria.**

Durante o processo de instalação irão aparecer alguns diálogos (modo texto) solicitando 3 informações como nome do domínio, endereço do servidor de autenticação Kerberos e o endereço do servidor administrativo conforme pode-se verificar nas Figuras 8 (solicitação de domínio), 9 (endereço do servidor de autenticação) e 10 (endereço do servidor administrativo).

| Arquivo Editar Ver Pesquisar Terminal Ajuda<br>Configuração de pacotes<br>Configurando Autenticação via Kerberos<br>Quando os usuários tentam utilizar o Kerberos e especificam um principal<br>ou nome de usuário sem especificar a qual realm Kerberos administrativo<br>esse principal pertence, o sistema acrescenta o realm padrão. O realm<br>padrão também pode ser usado como o realm de um serviço Kerberos em<br>execução na máquina local. Muitas vezes, o realm padrão é a versão em<br>maiúsculas do domínio DNS local.<br>Realm Kerberos versão 5 padrão:<br>geser.utfpr.pos<br>$<$ 0 $k$ $>$ |  |  |
|----------------------------------------------------------------------------------------------------|--|--|
|                                                                                                    |  |  |

<span id="page-23-1"></span>**Figura 8 - Solicitação do nome do domínio**

**Fonte: Autoria própria.**

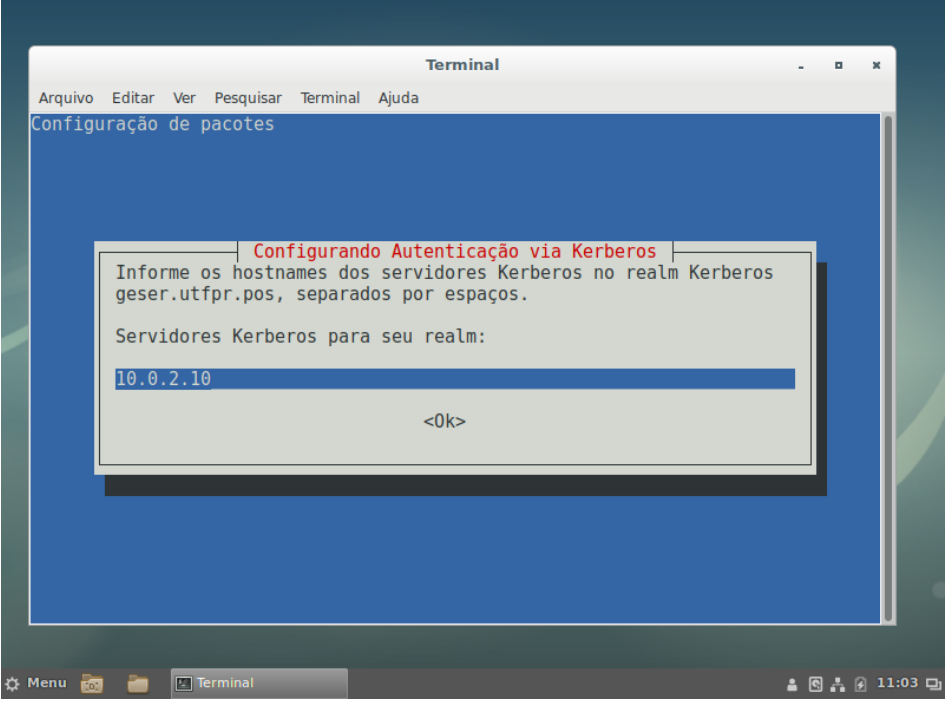

#### <span id="page-24-0"></span>**Figura 9 - Endereço do servidor de autenticação Kerberos**

**Fonte: Autoria própria.**

<span id="page-24-1"></span>**Figura 10 - Endereço do servidor administrativo**

| Configuração de pacotes<br>Configurando Autenticação via Kerberos<br>Informe o hostname do servidor administrativo (que gerencia a troca de<br>senhas) para o realm Kerberos geser.utfpr.pos.<br>Servidor administrativo para seu realm Kerberos:<br>10.0.2.10<br>$<$ 0 $k$ $>$ |  |             | Arquivo Editar Ver Pesquisar Terminal Ajuda | <b>Terminal</b> |            |  |
|----------------------------------------------------------------------------------------------------|--|-------------|---------------------------------------------|-----------------|------------|--|
|                                                                                                    |  |             |                                             |                 |            |  |
|                                                                                                    |  |             |                                             |                 |            |  |
|                                                                                                    |  |             |                                             |                 |            |  |
|                                                                                                    |  | ☆ Menu on a | $\boxed{2}$ Terminal                        |                 | 20.491:040 |  |

**Fonte: Autoria própria.**

Nessa próxima etapa será realizado os ajustes no serviço NTP responsável pela sincronização do relógio do servidor e logo este será responsável por sincronizar os relógios de todas as demais máquinas do domínio. Inicialmente será criado o "diretório ntp\_signd" com as devidas permissões, após isso é necessário adicionar algumas linhas ao final do arquivo de configuração "ntp.conf" localizado na pasta "/etc" conforme pode-se verificar na Figura 11 e por fim reiniciar o seu serviço conforme os seguintes comandos:

```
root@server:/# install -d /var/lib/samba/ntp_signd/
root@server:/# chown root:ntp /var/lib/samba/ntp_signd
root@server:/# chmod 750 /var/lib/samba/ntp_signd/
```

```
Figura 11 - Arquivo ntp.conf localizado na pasta /etc
```
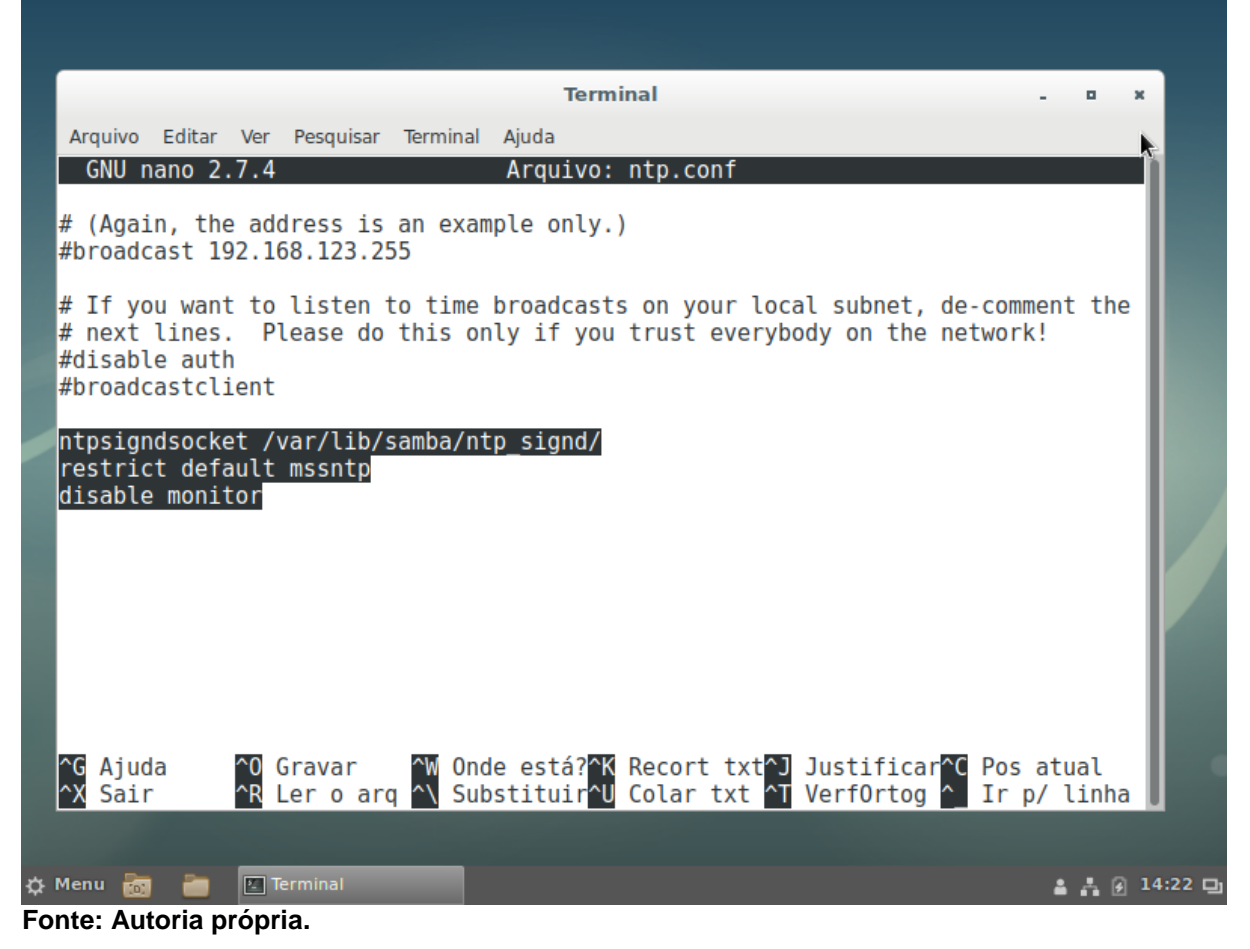

Para reiniciar o serviço NTP basta executar o comando: "root@server:/# service ntp restart".

Na Figura 12 pode-se verificar o status do serviço NTP em funcionamento.

<span id="page-26-0"></span>**Figura 12 - Verificação do serviço NTP**

| <b>Terminal</b>                                                                                                    |  |  |  |  |  |  |  |  |  |  |
|----------------------------------------------------------------------------------------------------|--|--|--|--|--|--|--|--|--|--|
|                                                                                                    |  |  |  |  |  |  |  |  |  |  |
| Arquivo Editar Ver Pesquisar Terminal Ajuda                                                                                                    |  |  |  |  |  |  |  |  |  |  |
| root@server:/etc# service ntp status<br>ntp.service - LSB: Start NTP daemon<br>Loaded: loaded (/etc/init.d/ntp; genersted; vendor preset: enabled)<br>Active: active (exited) since Tue 2018-11-06 02:11:24 -02; 12h ago<br>Docs: man:systemd-sysv-generator(8)<br>Tasks: 0 (limit: 4915)<br>CGroup: /system.slice/ntp.service                                                                                                    |  |  |  |  |  |  |  |  |  |  |
| nov 06 12:11:37 server ntpd[523]: 200.192.232.8 local addr 10.0.2.15 -> <null><br/>nov 06 12:11:37 server ntpd[523]: 200.160.7.193 local addr 10.0.2.15 -&gt; <null><br/>nov 06 12:11:37 server ntpd[523]: 5.103.139.163 local addr 10.0.2.15 -&gt; <null><br/><math>\sqrt{6}</math> 06 12:11:37 server ntpd [523]: 200.160.0.8 local addr 10.0.2.15 -&gt; <null><br/>nov 06 12:11:37 server ntpd[523]: Deleting interface #6 enp0s3, fe80::67f9:54c<br/>nov 06 12:11:40 server ntpd[523]: Listen normally on 7 enp0s3 10.0.2.15:123<br/>nov 06 12:11:40 server ntpd[523]: Listen normally on 8 enp0s3 10.0.2.10:123<br/>nov 06 12:11:40 server ntpd[523]: Listen normally on 9 enp0s3 [fe80::67f9:54cf]<br/>nov 06 12:11:45 server ntpd[523]: Soliciting pool server 143.107.229.210<br/>lines 1-17/17 (END)</null></null></null></null> |  |  |  |  |  |  |  |  |  |  |
| $\boxed{1}$ Terminal<br>☆ Menu<br>$\frac{2}{3}$ $\frac{1}{2}$ $\frac{1}{4}$ 14:44 $\Box$<br>$\overline{D}$<br>Eanta: Autoria prápria                                                                                                    |  |  |  |  |  |  |  |  |  |  |

**Fonte: Autoria própria.**

Agora será configurado o domínio, através do processo de provisionamento do Samba, de ante mão basta parar alguns serviços que são executados automaticamente logo após a sua instalação, também será removido o arquivo de configuração original do Samba o arquivo smb.conf localizado na pasta /etc/samba. Para isso basta executar os seguintes comandos:

root@server:/# systemctl stop smbd nmbd winbind root@server:/# rm /etc/samba/smb.conf

Essa é uma das etapas mais importantes, o provisionamento do domínio em que serão utilizadas ferramentas automatizadas do próprio Samba, preparando nosso servidor como um controlador do domínio (geser.utfpr.pos). Para isso utilizado o comando samba-tool que serve como frontend responsável por manipular o LDAP (backend), simplificando muito a tarefa de configuração. Para isso deve-se executar o comando: "root@server:/# samba-tool domain provision --use-rfc2307 --interactive".

Durante esse processo o sistema irá questionar algumas informações necessárias, que já viram preconfiguradas por padrão ou capturadas pelas configurações que forão efetuadas:

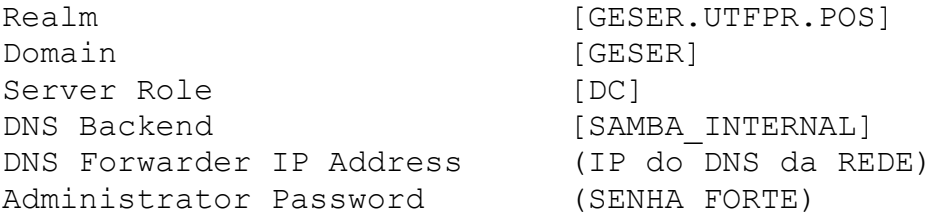

Agora será fixadas as configurações do DNS do servidor no arquivo "resolv.conf" localizado na pasta "/etc", conforme pode-se verificar na Figura 13, e aplicar as características de imutabilidade (+i) no arquivo para que esse não seja mais dinamicamente atualizado. Após realizar esses procedimentos será necessário reiniciar o servidor implementando os seguintes comandos:

```
root@server:/# chattr +i /etc/resolv.conf
root@server:/# service samba-ad-dc restart
```
<span id="page-27-0"></span>**Figura 13 - Arquivo resolv.conf localizado na pasta /etc**

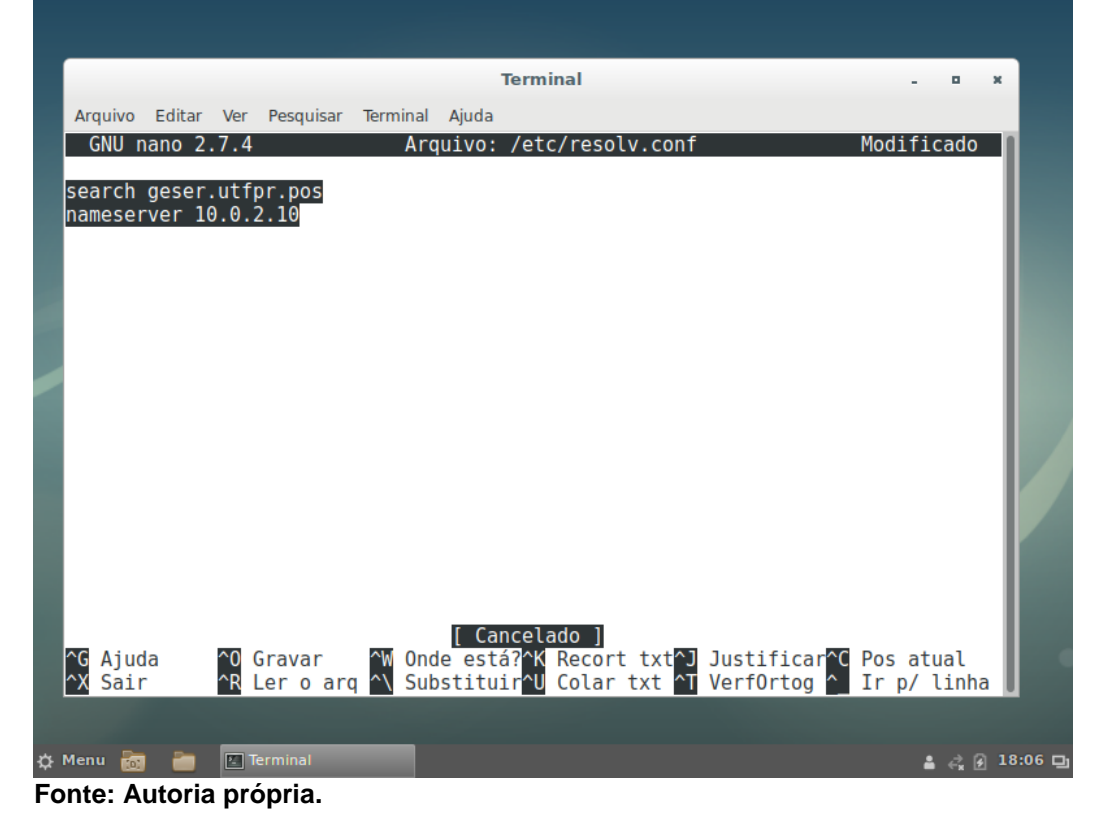

Agora será efetuada algumas verificações se o Samba está em execução. Para isso basta executar o comando "root@server:/# service samba-ad-dc status" e a seguir pode-se verificar o resultado na Figura 14.

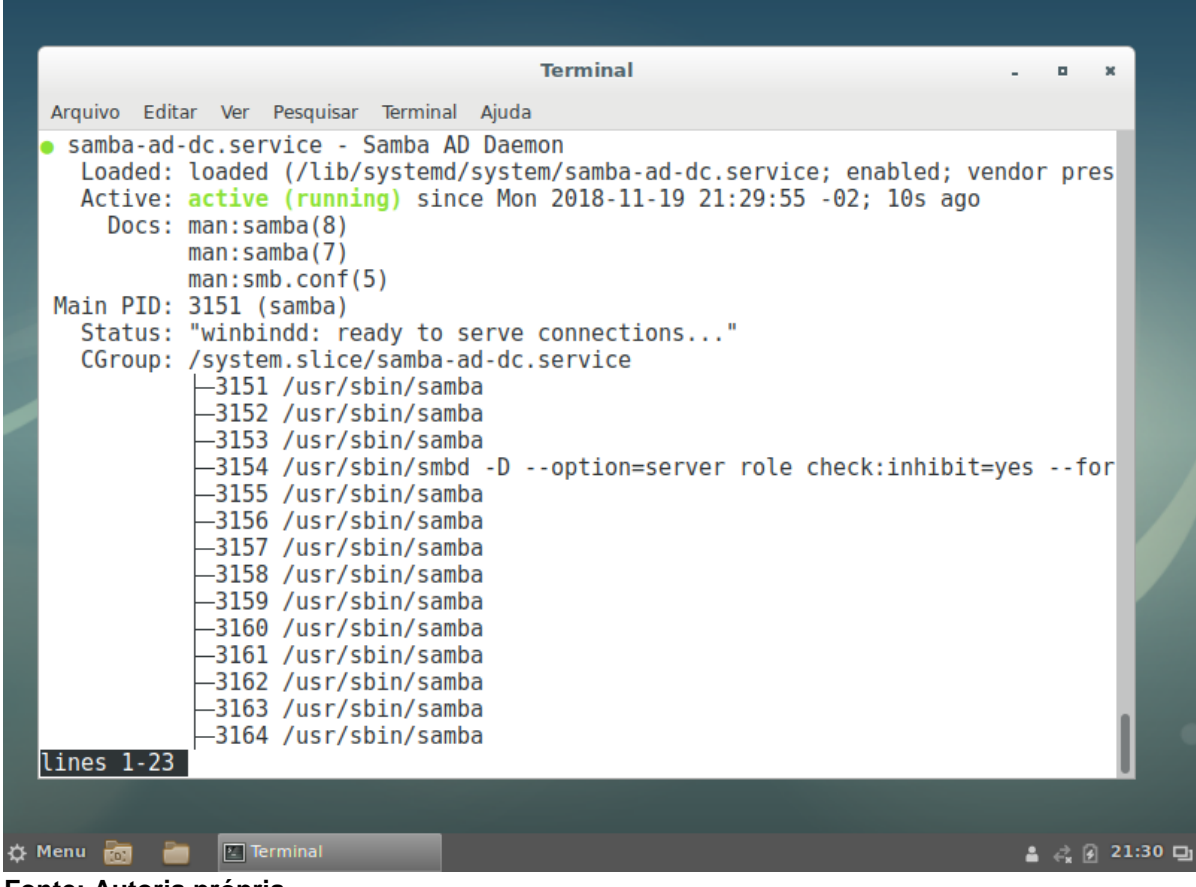

<span id="page-28-0"></span>**Figura 14 - Verificação do serviço Samba-AD-DC**

**Fonte: Autoria própria.**

Para fazer uma verificação mais apurada, vale testar a resolução de nomes internos de alguns registros automaticamente criados pelo controlador de domínio, além de testar a resolução dos nomes internos e externos:

```
root@server:/# host -t A geser.utfpr.pos
geser.utfpr.pos has address 10.0.2.10
root@server:/# host -t SRV _kerberos._udp.geser.utfpr.pos
kerberos. udp.geser.utfpr.pos has SRV record 0 100 88
server.geser.utfpr.pos
root@server:/# host -t SRV _ldap._tcp.geser.utfpr.pos
ldap. tcp.geser.utfpr.pos has SRV record 0 100 389
server.geser.utfpr.pos
root@server:/# host www.debian.org
www.debian.org has address 200.17.202.197
www.debian.org has IPv6 address 
2801:82:80ff:8009:e61f:13ff:fe63:8e88
```
Vale testar a autenticação do Kerberos também, para isso deve-se executa os

#### comandos:

root@server:/# kinit administrator@geser.utfpr.pos Password for administrator@geser.utfpr.pos: \*\*\*\*\*\*\*\* Warning: Your password will expire in 41 days on Mon Nov 19 20:00:00 2018

O servidor já está rodando Samba como controlador de domínio. Desde momento em diante o domínio pode ser administrado via interface de linha de comando (ou *Comand-Line Interface* - CLI) com a ferramenta samba-tool. Com essa tem-se uma vasta gama de opções para administração do domínio, nas Tabelas 1, 2 e 3 seguem os principais comandos e uma breve descrição.

| Tapola Teomanaoo oamba tool para mampalayao ao aoaanoo |                                            |  |  |  |  |  |
|--------------------------------------------------------|--------------------------------------------|--|--|--|--|--|
| samba-tool user list                                   | lista todos os usuários do domínio         |  |  |  |  |  |
| samba-tool user add                                    | adiciona novo usuário                      |  |  |  |  |  |
| samba-tool user del                                    | exclui usuário existente                   |  |  |  |  |  |
| samba-tool user enable                                 | habilita usuário desabilitado              |  |  |  |  |  |
| samba-tool user disable                                | desabilita uma conta de usuário habilitada |  |  |  |  |  |
| Fonte: Autoria própria.                                |                                            |  |  |  |  |  |

<span id="page-29-0"></span>**Tabela 1 - Comandos samba-tool para manipulação de usuários**

<span id="page-29-1"></span>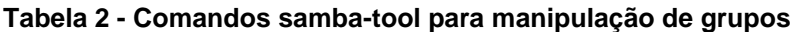

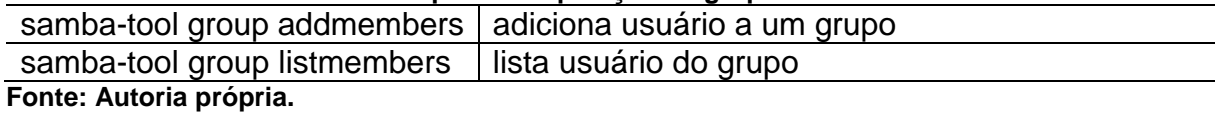

#### <span id="page-29-2"></span>**Tabela 3 - Comandos samba-tool para manipulação de GPO**

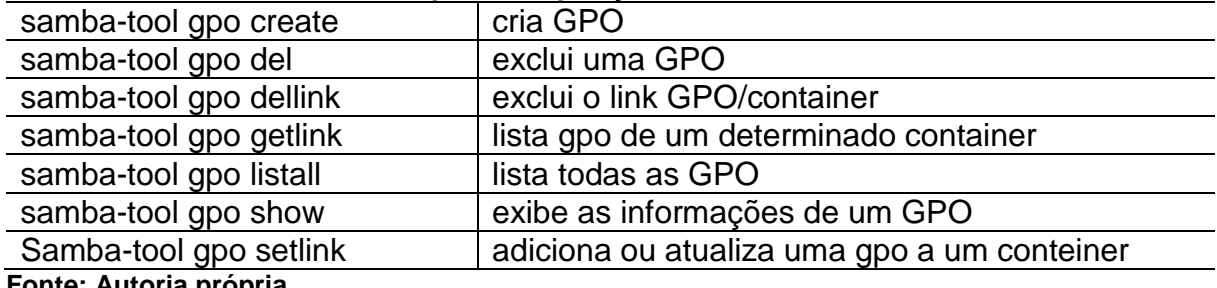

**Fonte: Autoria própria.**

Se algum usuário esquecer a sua senha, pode-se reseta-lá usando o comando abaixo forçando o usuário a alterá-la na próxima vez que efetuar login:

samba-tool user USUÁRIO --newpassword=SENHA --must-change-atnext-login

Agora que o servidor encontra-se devidamente configurado é hora de adicionar uma máquina Windows 10 ao domínio (Figura 15). Para isso basta seguir o passo a passo para egresso ao domínio.

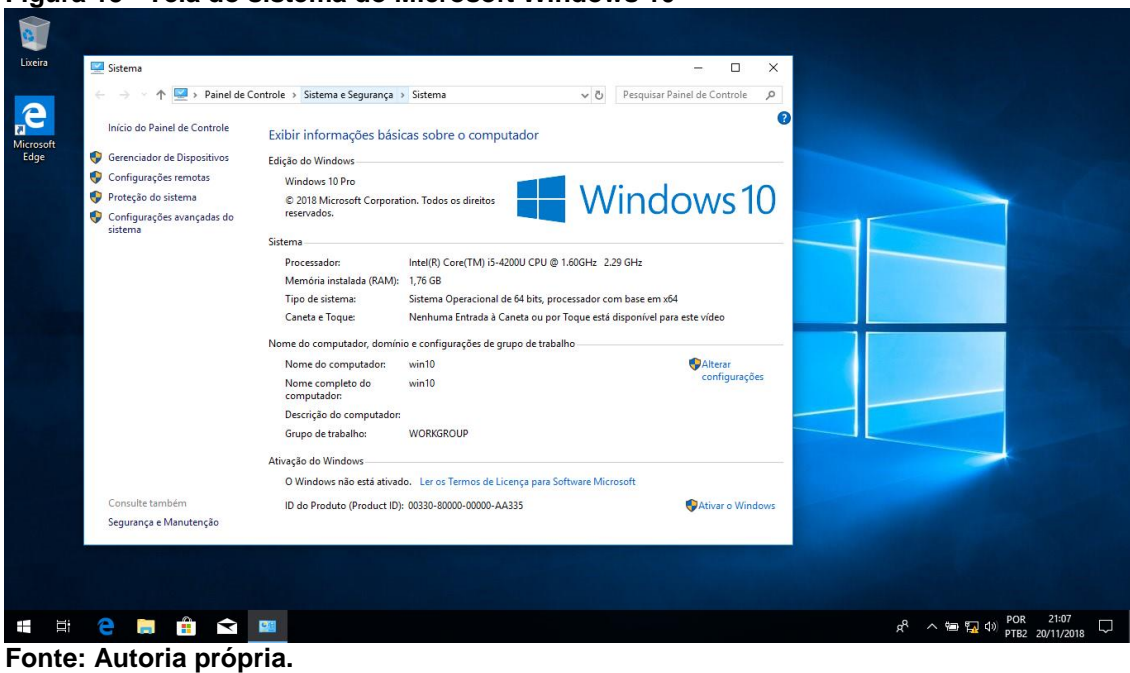

<span id="page-30-0"></span>**Figura 15 - Tela do sistema do Microsoft Windows 10**

Ao clicar em "Alterar configurações" que pode-se verificar ainda na Figura 15, aparecerá a janela de "Propriedades do Sistema" conforme pode-se verificar na Figura 16. Nesta janela clica-se no botão Alterar que nos levará a janela "Alterações de Nome/Domínio do Computador", agora nessa janela adiciona-se o domínio "geser.utfpr.pos" e ao clicar no botão "ok" será solicitada as credenciais do Administrator lá do nosso servidor Linux, conforme pode-se verificar novamente na janela de Segurança do Windows (Figura 16).

<span id="page-30-1"></span>**Figura 16 - Janela de propriedades do sistema; alteração de nome/domínio do computador; segurança do Windows**

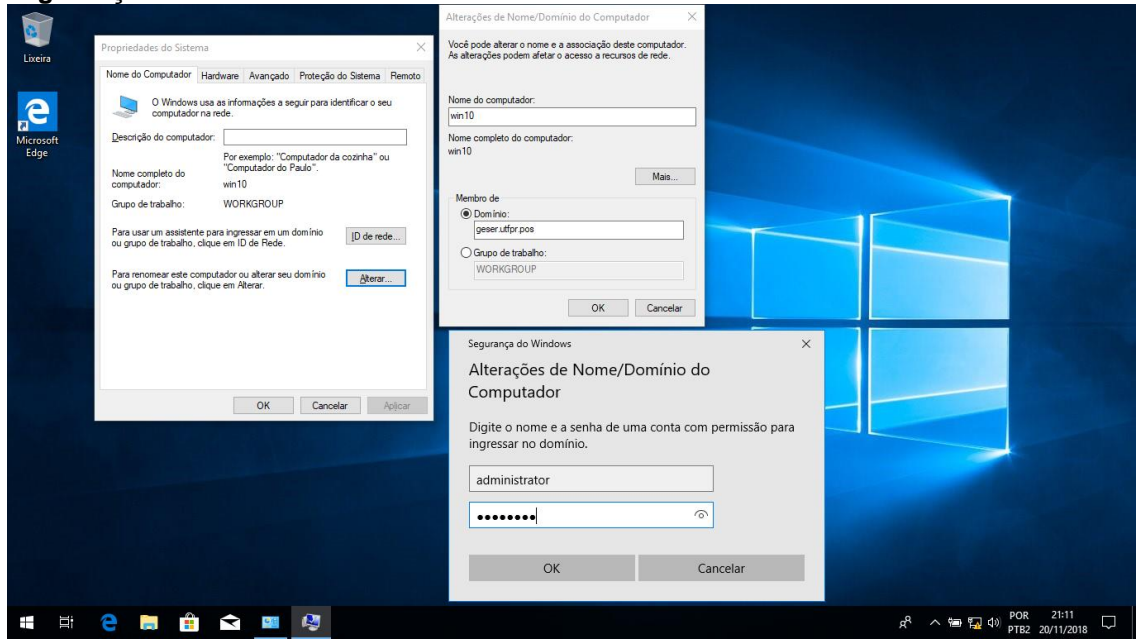

**Fonte: Autoria própria.**

É possível observar que após inseridas as credenciais do servidor "Samba4 Administrator" e a respectiva senha ao clicar-se em ok, o Windows nos apresenta a mensagem de boas-vindas "Bem-vindo ao domínio geser.utfpr.pos" conforme podese verificar na Figura 17.

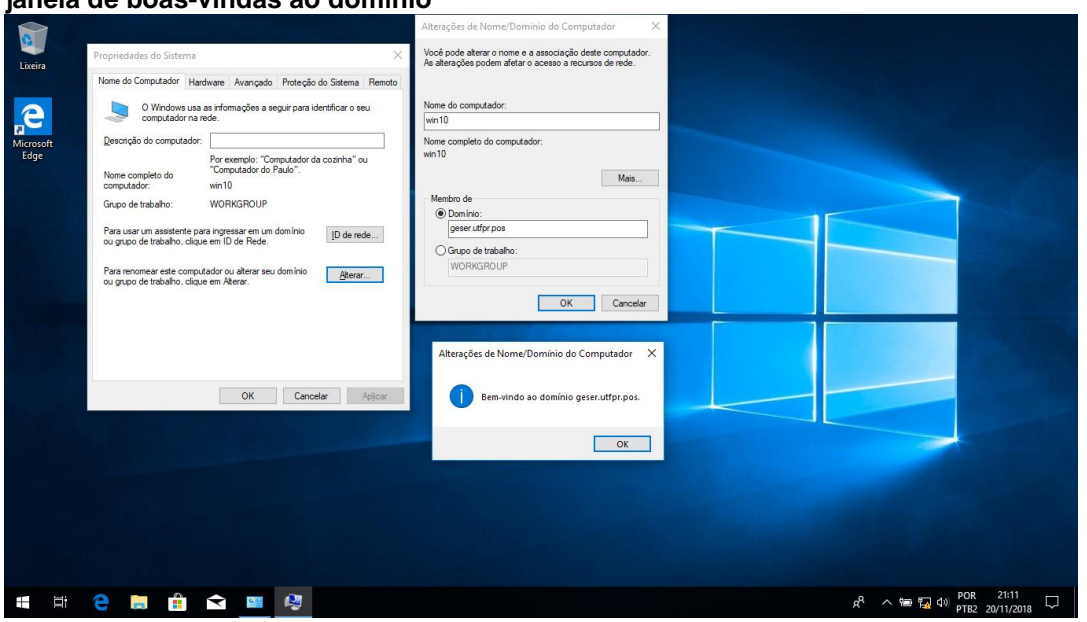

<span id="page-31-0"></span>**Figura 17 - Janela de propriedades do sistema; alteração de nome/domínio do computador; janela de boas-vindas ao domínio**

**Fonte: Autoria própria.**

Após a mensagem de boas-vindas basta reiniciar o computador e logar no domínio, conforme pode-se verificar na Figura 18.

**Figura 18 - Janela de propriedades do sistema; alteração de nome/domínio do computador;** 

<span id="page-31-1"></span>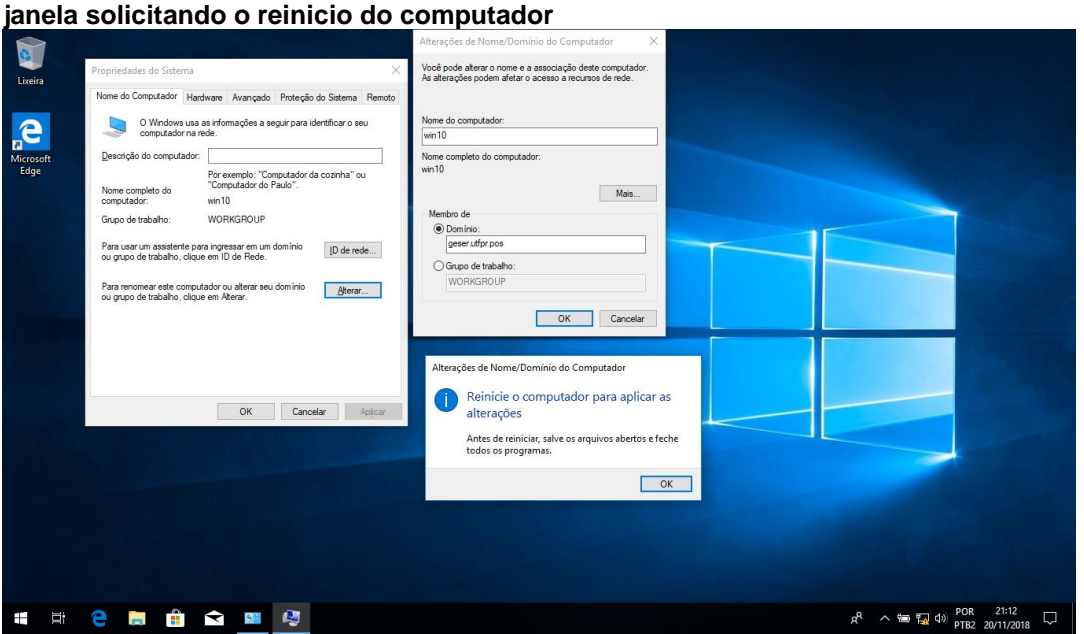

**Fonte: Autoria própria.**

# <span id="page-32-1"></span>3.2 SAMBA 4 - AMBIENTES GRÁFICOS

Assim como o Microsoft Windows Server tem o seu modo CLI e modo *Graphical User Interface* (GUI) o Samba 4 contam com algumas opções de ambientes gráficos para sua gestão, esses por sua vez podem ser conectados para gestão de qualquer um dos sistemas operacionais pois utilizam-se do mesmo protocolo LDAP.

A Figura 19, mostra como acessar a página oficial Samba (SAMBA, 2018), onde pode-se encontrar algumas das Interfaces Gráficas de Usuários (ou *Graphical User Interface* - GUI).

#### <span id="page-32-0"></span>**Figura 19 - Site do samba: Samba GUI page**

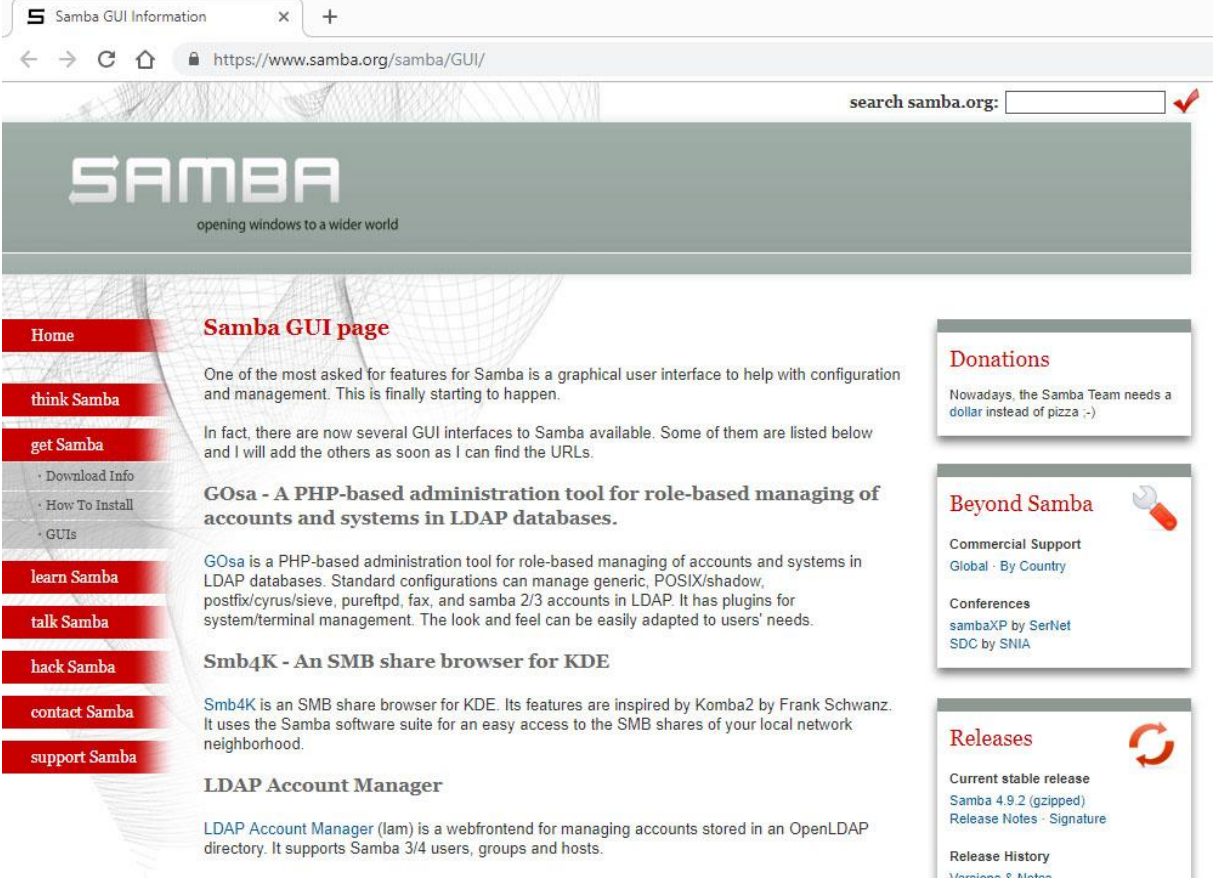

#### **Fonte: Autoria própria.**

Na Figura 20, pode-se verificar uma das interfaces gráficas de usuários, está apenas para demonstrar que é possível ter uma gerencia amigável como temos no Windows, porem vale lembrar que em qualquer ambiente que seja as áreas gráficas são sempre mais engessadas, mesmo no Windows.

# LDAP Account Manager Pro - 6.5 (Logged in as: admin) Free view & Tools @ Help O Logout 8 Users | 虞 Groups | 블 Hosts | © Samba domains | □ Mail aliases | © DHCP | 廖 Groups of names | ◇ Aliases | ® Asterisk extensions **Password policies** domains > lam-demo > org New domain  $\bigotimes$  Delete selected domains  $\bigotimes$  File upload Domain count: 1  $\overline{\phantom{a}}$  Select all **Domain name**  $\frac{1}{2}$ Domain SID  $\bullet$   $\bullet$   $\qquad$  $\sqrt{2}$ S-1-5-21-2614513918-2685075268-614796888 A geser.utfpr.com t Select all

**Fonte: Autoria própria.**

<span id="page-33-0"></span>**Figura 20 - LDAP Account manager Pro 6.5**

### <span id="page-34-0"></span>**4 CONCLUSÃO**

Para atender aos objetivos deste trabalho, o qual era realizar a gestão centralizada de servidores em redes computacionais constatamos que existem não somente o Microsoft Active Directory e que esse é apenas um gerenciador do protocolo LDAP.

Com esse trabalho pude concluir que muitas das vezes existem softwares livres tão bons ou melhores que muitos softwares proprietário porem o que pude perceber é a grande falta da disseminação de sua existência.

Assim pode-se concluir que mesmo não utilizando um software proprietário conseguimos realizar o mesmo propósito, com isso é possível economizar na compra de sistema operacional servidor e com as licenças de acesso (CALs).

A parte mais trabalhosa é a configuração entre o Samba, kerberos e winbind para que haja a interoperabilidade entre sistemas operacionais, assim Linux, Windows ou qualquer outro Sistema Operacional pode se conectar ao nosso domínio facilitando a usabilidade dos seus clientes de rede.

Com este posso afirmar que num futuro cliente ou mesmo no momento de uma mudança em algum servidor estudarei mais a fundo para implementação de servidores Linux como Controladores de Domínios com LDAP, Samba4, Kerberos e seus demais protocolos e ferramentas para se ter essa redução de custo e confiabilidade e segurança das informações.

# **REFERÊNCIAS**

<span id="page-35-0"></span>BATTISTI, Júlio. **Componentes do active directory: Parte I.** Copyright© Júlio Battisti, 2018. Disponível em: <https://www.juliobattisti.com.br/tutoriais/ricardogerhard/activedirectory002.asp>. Acesso em: 11 nov. 2018.

BATTISTI, Júlio; LIMA, Diego. **Tudo sobre GPOs no Windows Server 2008, 2012 e 2016: Teoria e exemplos práticos e úteis - passo a passo.** Juatuba/MG: Instituto Alpha, 2017. Disponível em: <https://juliobattisti.com.br/downloads/livros/ tudo\_sobre\_gpos\_degusta.pdf>. Acesso em: 11 nov.2018.

CALÔR FILHO, Marcos Muniz. **Kerberos**. Universidade Federal do Rio de Janeiro (UFRJ), Grupo de Teleinformática e Automação (GTA), Trabalho de Redes de Computadores I, Rio de Janeiro: 1999. Disponível em: <https://www. gta.ufrj.br/grad/99\_2/marcos/kerberos.htm>. Acesso em: 09 nov. 2018.

MACHADO, Erich Soares; MORI JUNIOR, Flavio da Silva. **Autenticação integrada baseada em serviço de diretório LDAP.** Universidade de São Paulo, Instituto de Matemática e Estatística, São Paulo: 2006. Disponível em: <https://linux.ime.usp.br/~cef/mac499-06/monografias/erich/html/index.html>. Acesso em: 03 set. 2018.

OPENDJ. **OpenDJ 2.6 administration guide**. Copyright© 2010-2018 ForgeRock, 2018. Disponível em: <https://backstage.forgerock.com/docs/opendj/2.6/adminguide/> Acesso em: 08 nov. 2018.

OPENDS. **Introducing the OpenDS Project**. Copyright© ORACLE, 2018. Disponível em: <https://www.oracle.com/technetwork/java/opends-142561.html>. Acesso em: 07 nov. 2018.

ROVER, Marinho. **O que é active directory, topologia física e lógica?: Parte1**. Copyright© Microsoft, jun. 2012. Disponível em: <https://technet.microsoft.com/ptbr/library/jj206711.aspx?f=255&MSPPError=-2147217396>. Acesso em: 25 out. 2018.

SAMBA. **Samba: opening windows to a wide world.** Copyright© samba.org, 2018. Disponível em: <https://www.samba.org>. Acesso em: 18 nov. 2018.